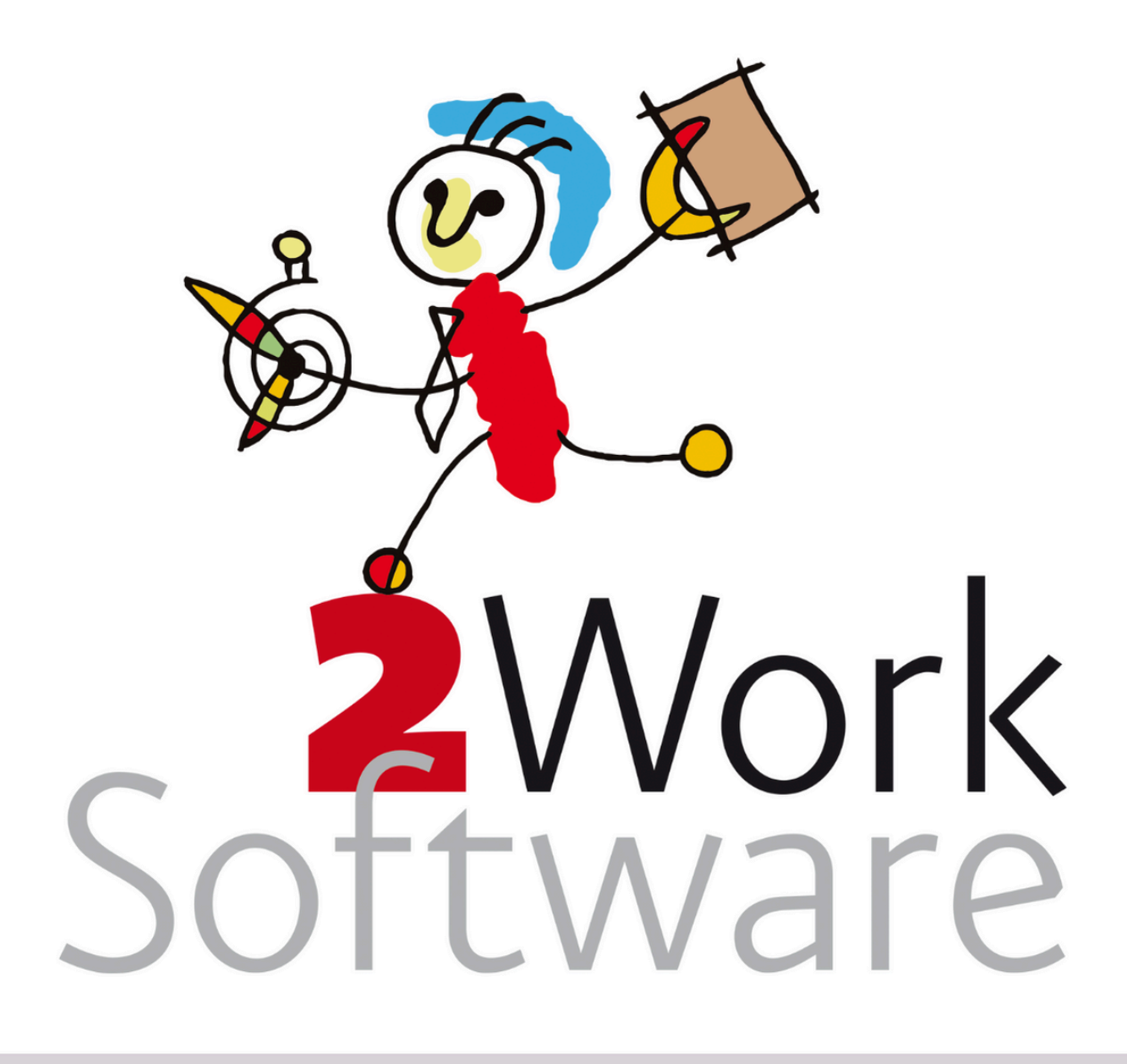

# **Handleiding Wil Naar**

Met WIL NAAR heb je de mogelijkheid om het dossier klaar te zetten om van onderwerp te veranderen. Bijvoorbeeld van inkomensbeheer naar beschermingsbewind. Vanaf de 2WorkK versie heb je ook de mogelijkheid om met WIL NAAR een dossier over te zetten naar een andere administratie.

Deze handleiding is bedoeld voor alle gebruikers van 2Work.

*Versie 240318*

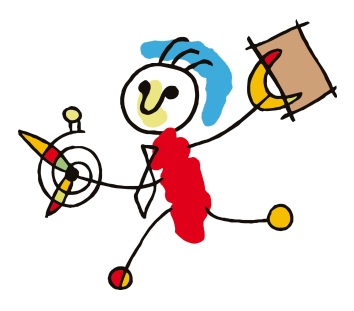

### <span id="page-1-0"></span>**Inhoud**

**[Inhoud](#page-1-0) [Ondersteuning](#page-2-0) & extra informatie Vragen van de [applicatiebeheerder](#page-2-1) Via de [email](#page-2-2) Wekelijks [spreekuur](#page-2-3) Extra [ondersteuning](#page-2-4) [Inleiding](#page-3-0) Een dossier een andere [juridische](#page-4-0) basis geven Andere [juridische](#page-4-1) basis Stap 1: WIL [NAAR](#page-4-2) Stap 2: [Beschikking](#page-4-3) invoeren Wat als het niet [lukt?](#page-5-0) Dossier overzetten naar een andere [administratie](#page-6-0)**

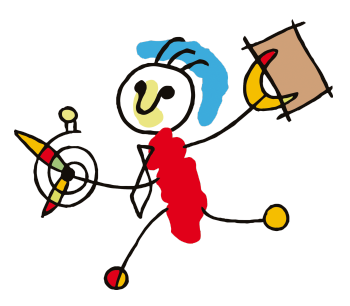

# <span id="page-2-0"></span>**Ondersteuning & extra informatie**

#### <span id="page-2-1"></span>**Vragen van de applicatiebeheerder**

Vragen over deze handleiding kan de applicatiebeheerder stellen door een email te sturen naar [vraag@2work.nl](mailto:vraag@2work.nl). Onze helpdesk beoordeelt de vraag en bepaalt de meest geschikte behandeling aan de hand van de volgende richtlijnen:

#### <span id="page-2-2"></span>**Via de email**

Korte vragen die per email kunnen worden behandeld, worden door onze helpdesk opgepakt als onderdeel van de kosteloze *basisondersteuning*.

We vragen je rekening te houden dat we met de binnengekomen vragen de handleiding(en) verbeteren. Indien van toepassing, wordt je vraag beantwoord aan de hand van een verbeterde handleiding.

### <span id="page-2-3"></span>**Wekelijks spreekuur**

Vragen die actieve(re) ondersteuning vereisen, waarbij meekijken of telefonisch contact noodzakelijk is, word je ingepland voor het wekelijkse spreekuur van de helpdesk op donderdag. Je wordt dan persoonlijk te woord gestaan door een van onze (technische) consultants. Ook dit wordt opgepakt als onderdeel van de kosteloze *basisondersteuning.*

### <span id="page-2-4"></span>**Extra ondersteuning**

In sommige gevallen kan de helpdesk aangeven dat jouw vraag onder het tarief *extra ondersteuning* valt. In dat geval worden de werkzaamheden enkel uitgevoerd na expliciete opdracht/akkoord van het management van het kantoor.

Voor gedetailleerde informatie over onze tarieven en diensten kun je terecht op [2work.nl/tarieven](http://2work.nl/tarieven).

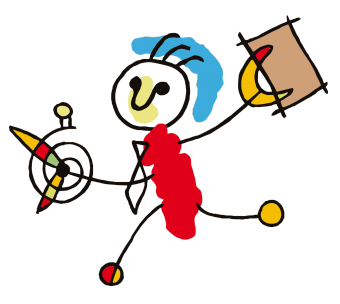

# <span id="page-3-0"></span>**Inleiding**

Met de functionaliteit WIL NAAR heb je de mogelijkheid om het dossier klaar te zetten om van onderwerp te veranderen. Bijvoorbeeld van

inkomensbeheer naar beschermingsbewind. In deze vorm van omzetting zal je dan in staat zijn om via een inkomend bericht een beschikking voor het dossier in te voeren. Er zijn twee functionaliteiten van wil naar:

- 1. Een dossier een andere [juridische](#page-4-0) basis geven
- 2. Dossier overzetten naar een andere [administratie](#page-6-0)

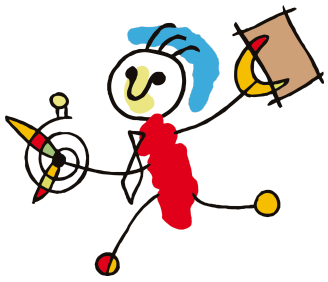

### <span id="page-4-0"></span>**Een dossier een andere juridische basis geven**

Een dossier krijgt een andere/nieuwe juridische basis door het uitspreken van een andere of het eindigen van een maatregel. Als een maatregel eindigt kan jouw cliënt op basis van een volmacht een overeenkomst aangaan met jouw organisatie voor verdere dienstverlening. In deze instructie is beschreven hoe je dit in 2Work registreert.

### <span id="page-4-1"></span>**Andere juridische basis**

Een dossier kan een andere juridische basis krijgen. Er zijn meerdere voorbeelden te bedenken waar deze situatie zich voor kan doen. Enkele voorbeelden zijn; van beschermingsbewind naar inkomensbeheer/budgetbeheer/curatele of van inkomensbeheer/budgetbeheer/curatele naar bewind en/of mentorschap en vice versa. Als zich zo'n situatie voordoet is het niet nodig om een nieuw dossier aan te maken! **Let op!** Rond eerst alle werkzaamheden af zoals eindrekening en verantwoording opmaken voordat je de juridische basis wijzigt. Let op! Enkel het omzetten van het onderwerp in de Tool Tabelbeheer is ook geen goede keuze als je gebruik maakt van de statistieken.

### <span id="page-4-2"></span>**Stap 1: WIL NAAR**

Ga naar de bureauknop Dossiers. Ga naar het tabblad Onderhanden dossiers en selecteer het dossier dat je wilt wisselen van onderwerp. Klik vervolgens op de gele knop WIL NAAR en selecteer het nieuwe onderwerp.

**Let op!** Je kunt dit alleen doen als het dossier nog op actueel staat.

Je kunt deze stap ook doen vanuit het dossier zelf, kies in de tariefstelling voor het 2e handje. Dubbelklik deze en geef als reden 'WIL NAAR'. Geef de datum op wanneer je verwacht dat deze wijziging plaatsvindt. Kies als laatste in dit beheerscherm het nieuwe tarief behorend bij de nieuwe situatie van het dossier.

### <span id="page-4-3"></span>**Stap 2: Beschikking invoeren**

Door bij het tarief te kiezen voor WIL NAAR, heb je het dossier klaargezet om van onderwerp te veranderen.

Nu voer je het inkomend bericht 'beschikking opheffing van kanton' in op het moment dat je die binnen hebt. Of voer een nieuwe beschikking in met het inkomend bericht 'beschikking van kanton'. Indien het dossier wordt omgezet naar een onderwerp zonder beschikking wordt het dossier omgezet vanaf de datum dat de oude beschikking is geëindigd. In het geval dat het dossier wordt omgezet naar een onderwerp waarvoor wel een nieuwe beschikking geldt, hoef je enkel de nieuwe beschikking in te voeren. De datum van omzetting is de startdatum van de nieuwe beschikking.

**Let op!** Controleer altijd nog even of de tariefstelling goed staat.

Als een dossier binnen een onderwerp wijzigt, bijvoorbeeld van schuldenbewind naar bewind op basis van lichamelijke/geestelijke grond, doe je dat door eerst een nieuwe juridische status in te voeren en daarna het nieuwe tarief te kiezen.

**Let op!** Het icoon van het dossier wijzigt soms niet direct na doorvoeren van de wijziging, sluit dan het dossier en open het opnieuw.

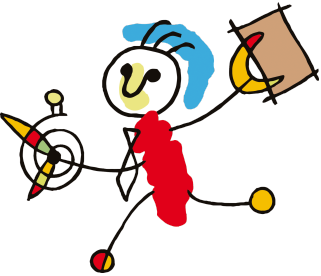

### <span id="page-5-0"></span>**Wat als het niet lukt?**

Heb je zelf al verschillende stappen ondernomen maar lukt het niet om het dossier goed omgezet te krijgen omdat er bijvoorbeeld al e.e.a. in het dossier gewijzigd is; draai de wijzigingen terug tot het punt waar het dossier in uitvoering is, dus met de beschikking zonder einddatum en het juiste tarief en doorloop de bovenstaande stappen opnieuw.

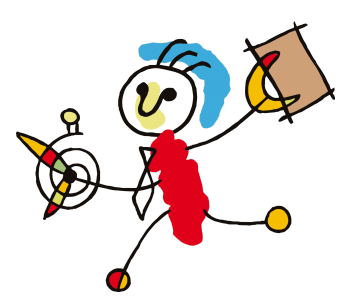

### <span id="page-6-0"></span>**Dossier overzetten naar een andere administratie**

**Let op!** Deze functionaliteit is beschikbaar vanaf de 2WorkK versie.

Je kunt nu ook kiezen het dossier over te zetten naar een andere administratie. Er is een aantal verplichte velden: het nieuwe tarief, ingangsdatum, beheerder en het bankcontract.

Na kiezen voor OK wordt het volgende gedaan:

Er wordt een nieuw dossier aangemaakt met hetzelfde onderwerp, dezelfde klant, de opgegeven beheerder, administratie en tarief. Er wordt verschillende dossierinformatie gekopieerd:

- Woonsituatie.
- Gezinssituatie (partner en kinderen).
- Huisdieren.
- Wachtwoorden.
- Familie, vrienden en huisgenoten.
- Status huishouden.
- Hulpverleners (voogd, contactpersoon, mentor etc.) die op het voorblad staan.
- Bezittingen, incl. de saldo's.
- De openstaande schulden, deze krijgen een eerste logmelding: gerapporteerd.
- Openstaande acties. **Let op!** Niet de acties die vanuit de taken worden aangemaakt.
- Alle andere openstaande betalingen (facturen, leefgeld etc.) worden verplaatst naar het nieuwe dossier.
- Actueel budgetplan wordt gekopieerd:
	- Inkomsten en uitgaven worden aangemaakt. De ingangsdatum van de periodieken is de ingangsdatum van de overzetting.
	- Prognoses worden VERPLAATST.
	- Prognoses voor ingangsdatum die betaald moeten worden, worden gekopieerd.
	- Status bijgesteld, verklaring overgedragen.
	- Oude prognoses krijgen de status ANDERS met als verklaring Overgezet naar [admin].
- Rekeningnummer van de oude administratie wordt vervangen door de nieuwe voor alle posten in het budgetplan en de betalingen.
- De benodigde stukken worden integraal gekopieerd. Dit zegt alleen niets over de beschikbaarheid van onderliggende documenten. In dit licht hebben wij niet de gescande documenten overgenomen. Idem voor de netwerkmap, immers de wijze waarop de administraties hun documenten archiveren is binnen 2Work niet bekend.

Daarnaast worden

- Rekening en bankinformatie verwerkt.
- Rekeningen in het oude dossier krijgen een einddatum en reden: in ander dossier.
- Rekeningen in het nieuwe dossier krijgen een begindatum en opgegeven contract.
- Bankafschriften en bankposten vanaf ingangsdatum gaan naar het nieuwe dossier.
- De verwerking van de verplaatste bankafschriften wordt bijgewerkt.

In het oude dossier:

● Fase wordt beëindigd met alle reguliere zaken die daaruit volgen.

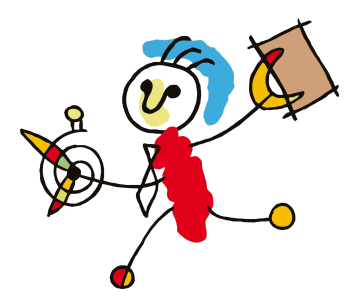

● De acties in het 'oude' dossier worden op 'KLAAR' gezet.

Wat wordt er niet gedaan:

- Ontvanger klantrapportage wordt niet mee overgenomen. De instellingen van het kantoordossier kunnen anders zijn.
- Netwerkmap in dossier wordt niet meegenomen , locatie kan per administratie verschillen.
- Ontvangen/benodigde stukken worden niet overgenomen. We hebben geen informatie over hoe er samengewerkt wordt in het evt. archiefsysteem.

De nieuwe dossiers worden geïnitieerd door de beschikking in te voeren.